## Breve guida sull'installazione di CLASSEVIVA STUDENTI

Classeviva STUDENTI è l'applicazione da installare sui dispositivi dell'alunno/a.

Ti permetterà di visionare i tuoi voti, le materie ed i compiti da svolgere.

> 1) Scarica l'applicazione dal tuo store CLASSEVIVA STUDENTI

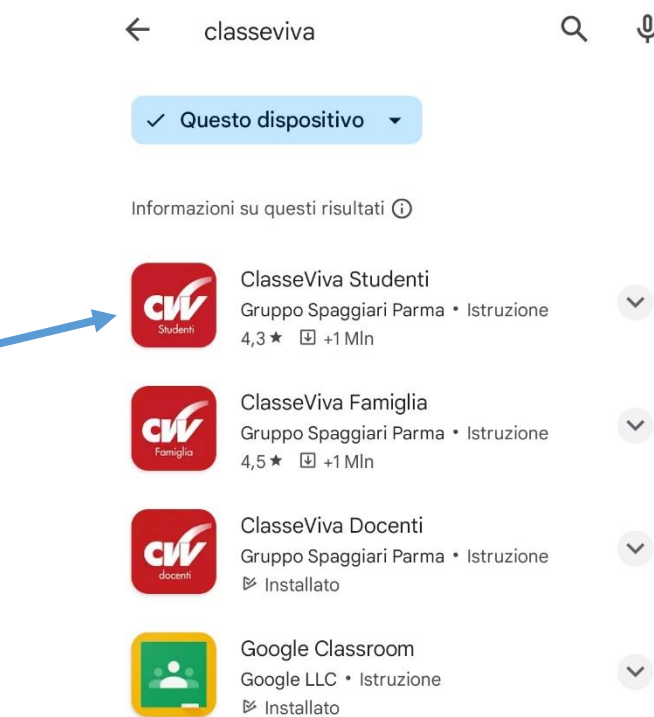

Esempio di mail che ricevi dalla scuola

## IMPOSTAZIONE DELLA PASSWORD DI CLASSEVIVA

IMPORTANTE! Non rispondere a questo messaggio: è stato inviato da un sistema automatico. Eventuali risposte a questa email non verranno gestite.

Gentile studente

TEnte: ISTITUTOR<sub>14</sub>

la invita ad impostare la password per accedere a CLASSEVIVA

Per impostare la password del Suo account personale dovrà cliccare il seguente link: Impostazione della password - Account CLASSEVIVA

Per motivi di sicurezza il link sarà valido fino al 12-09-2022, trascorsa tale data la richiesta non sarà più valida e verrà automaticamente cancellata.

La invitiamo a scegliere password di almeno 10 caratteri comprensivi di numeri, lettere maiuscole/minuscole e caratteri speciali (ad esempio: @ # ! ? \$ = \* -) al fine di prevenire problematiche legate all'accesso illecito e/o alla diffusione di dati personali/particolari.

Cordiali saluti

Gruppo Spaggiari Parma S.p.A.

Clicca sul link in blu e segui le istruzioni

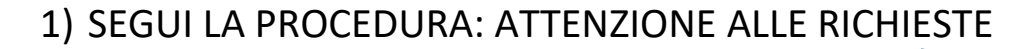

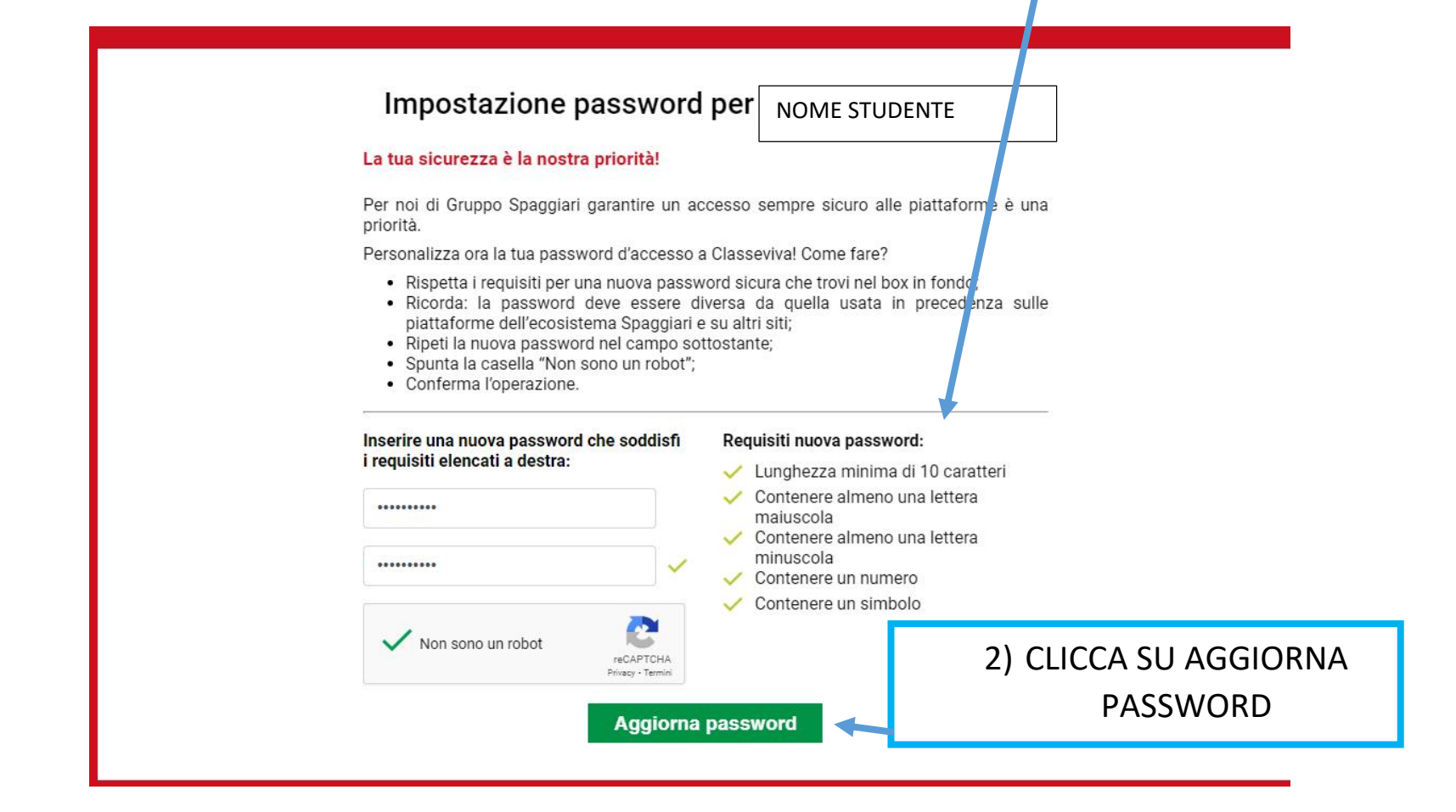

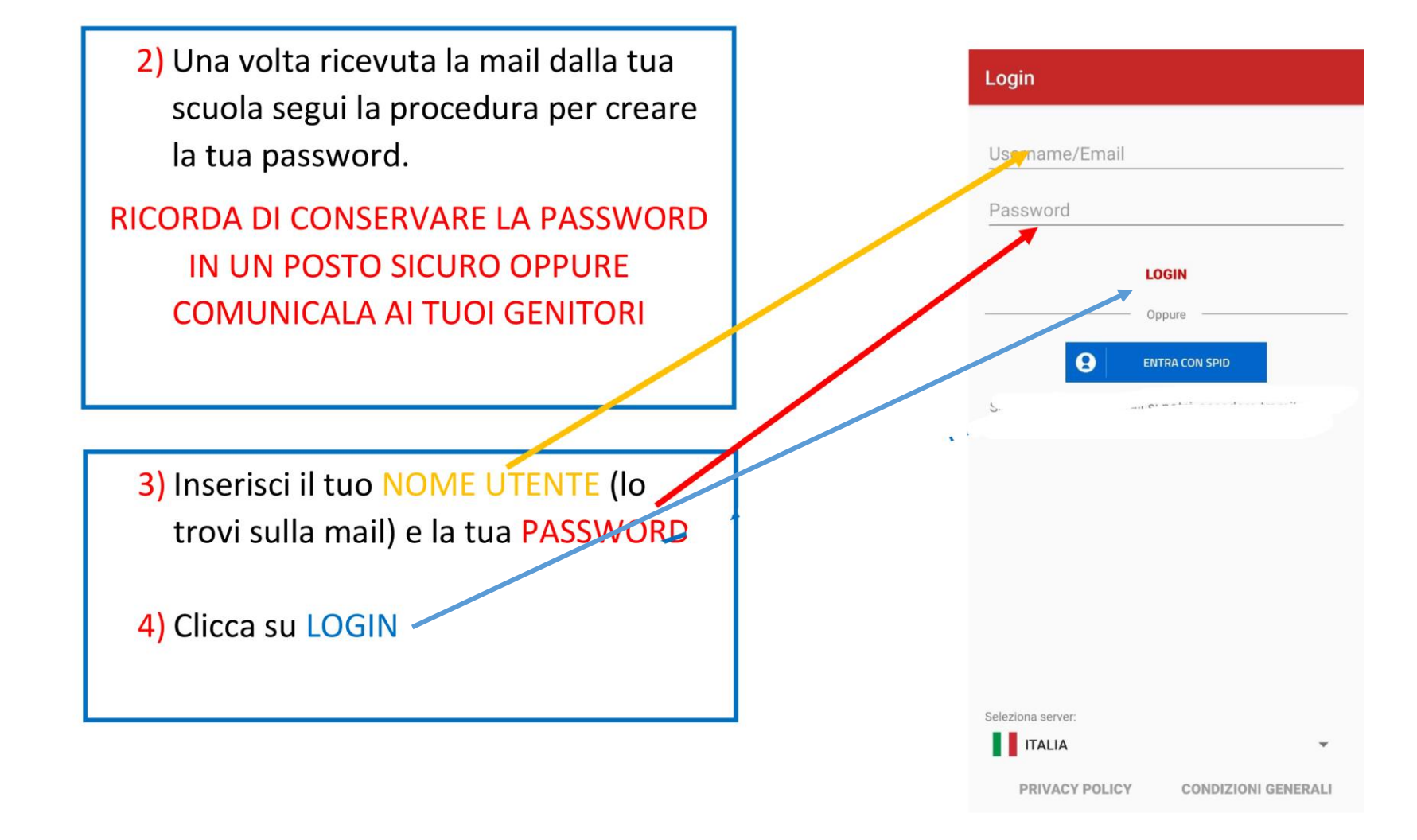

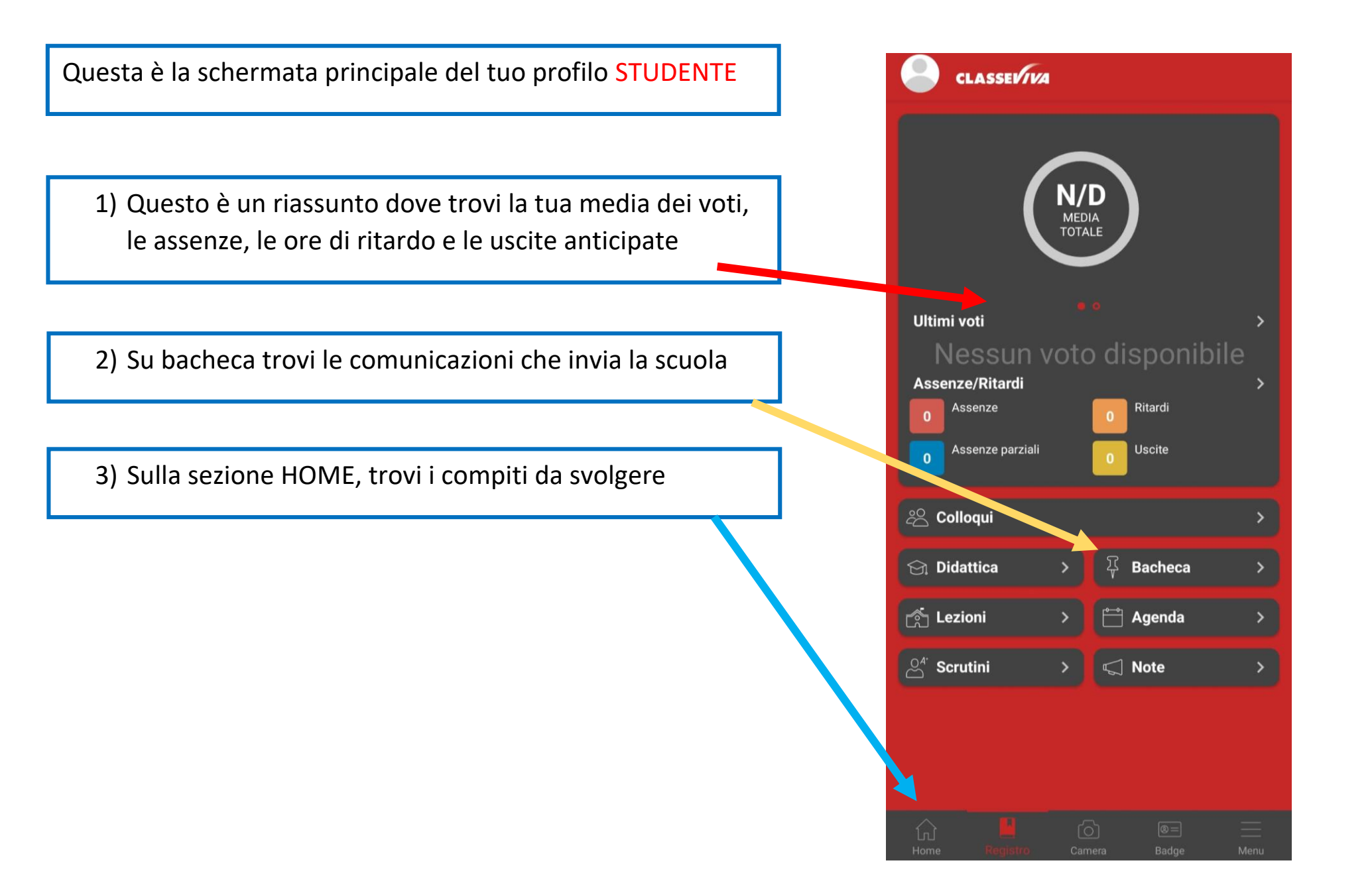

Questo è un esempio della schermata HOME

Per vedere i compiti da svolgere basta selezionare il giorno desiderato.

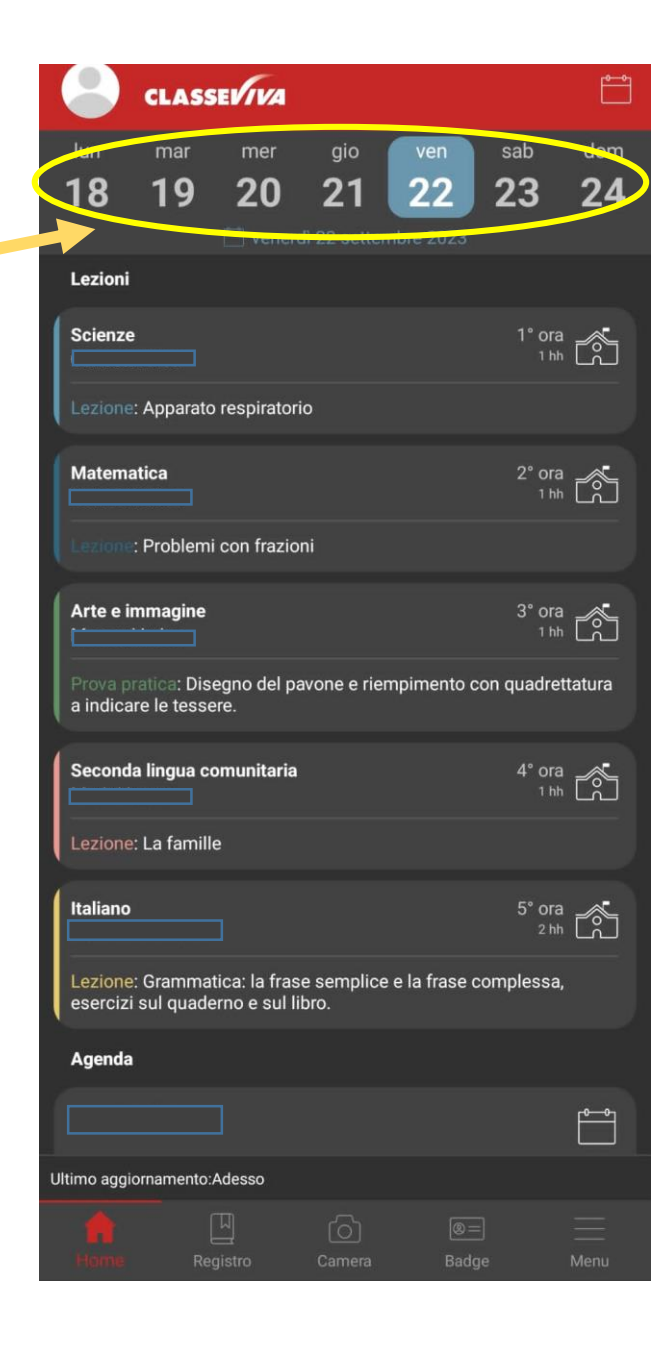